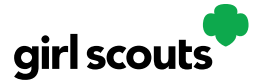

## Digital Cookie®

## **Forgot Password/Reset Password**

**Step 1**: Go to [digitalcookie.girlscouts.org](https://digitalcookie.girlscouts.org/login) and click the "Forgot password" link.

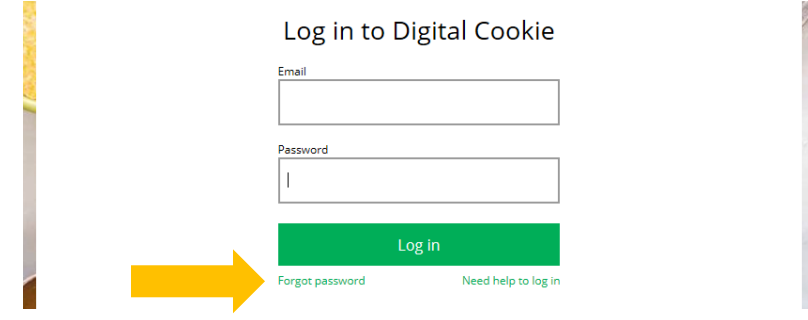

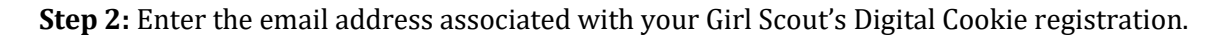

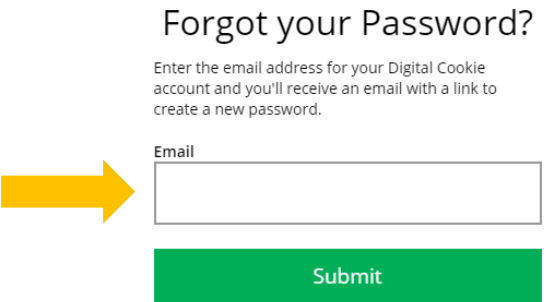

**Step 3:** You will be sent an email with the subject: "Your Digital Cookie password reset request" from "Girl Scout Cookies" [\(email@email.girlscouts.org\)](mailto:email@email.girlscouts.org) in about 15 minutes. Check your junk/spam/promotions folders if you don't receive it and be sure to add [email@email.girlscouts.org](mailto:email@email.girlscouts.org) to your "safe sender" list.

Click on the most recent email you received if you have requested multiples.

Open the email and click on the "Reset Password" link.

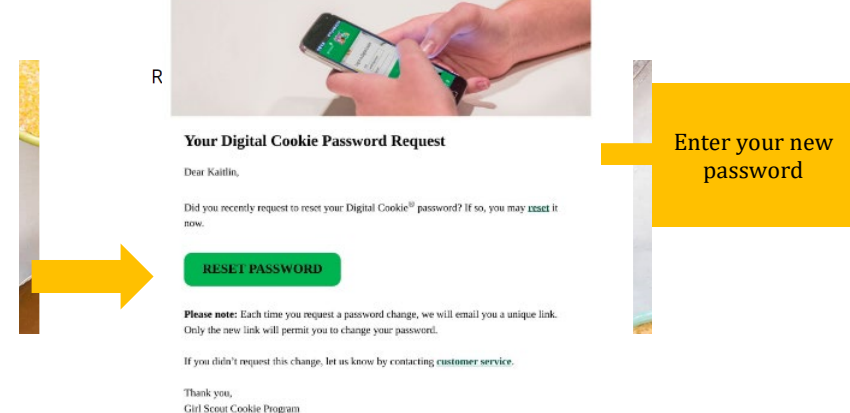

**Step 4:** You will be taken to a page to reset your password.

Digital Cookie 2024: Forgot Password/Password Reset 1 Distributed by GSUSA – 06/30/2023 © 2023 Girl Scouts of the United States of America. All Rights Reserved.

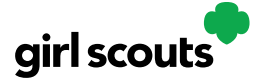

## Digital Cookie®

**Step 5:** If you do not receive an email to reset your password in 15 minutes, return to the login page in step 1 again, click "Forgot password" and this time select "contact customer support" to be taken to a customer service form.

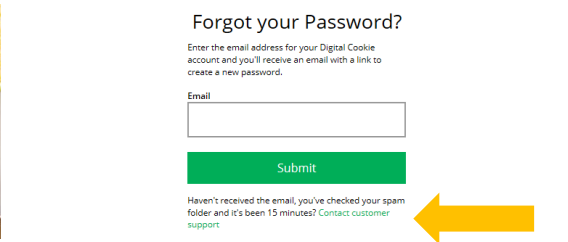

**Step 6:** Select "Password Reset" then complete the online form for customer support.

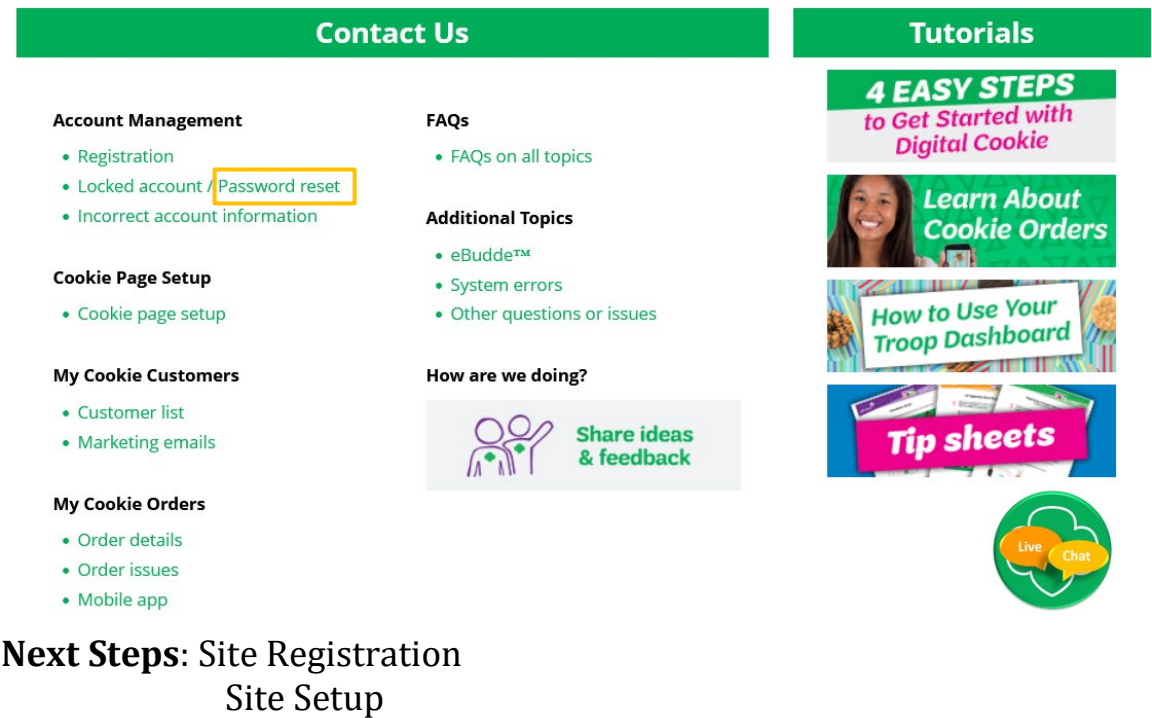